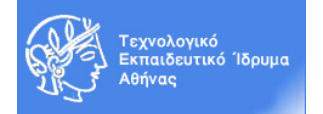

## **Ακαδημαϊκό Έτος 2016-2017, Χειμερινό Εξάμηνο Μάθημα: Εργαστήριο «Πληροφορική Υγείας»**

## **ACCESS - ΑΣΚΗΣΗ 4**

Συνεχίστε στη βάση δεδομένων **PATIENT\_RECORD** με την εκτέλεση των κάτωθι ενεργειών:

### **1 - Εισαγωγή Δεδομένων**

Χρησιμοποιώντας τις φόρμες που δημιουργήσατε, εισάγετε από 5 τουλάχιστον τυχαίες εγγραφές στους πίνακες ακολουθώντας τους περιορισμούς των αντίστοιχων πεδίων. Προσέξτε ώστε οι εγγραφές να διαφοροποιούνται ώστε να μπορούν να χρησιμοποιηθούν στη συνέχεια για την εκτέλεση ερωτημάτων.

### **2 - Δημιουργία απλών Ερωτημάτων επιλογής**

Να δημιουργήσετε τα ακόλουθα ερωτήματα στη βάση δεδομένων (σε προβολή σχεδίασης):

- 1. ΕΡΩΤΗΜΑ\_1: Ποιοι από τους ασθενείς είναι καπνιστές; (όνομα, επώνυμο)
- 2. ΕΡΩΤΗΜΑ\_2: Ποιοι από τους ασθενείς έχουν βάρος μεγαλύτερο του 78; (όνομα, επώνυμο, βάρος)
- 3. ΕΡΩΤΗΜΑ\_3: Ποιοι από τους ασθενείς εμφάνισαν αλλεργία μετά την 1/1/2013 και ποια; (επώνυμο, όνομα, αλλεργία, ημ. εμφάνισης)
- 4. ΕΡΩΤΗΜΑ\_4: Ποιοι ασθενείς πραγματοποίησαν επίσκεψη σε γιατρό μετά την 1/12/2014
- 5. ΕΡΩΤΗΜΑ\_5: Να εμφανίσετε μόνο τους άρρενες καπνιστές (όνομα, επώνυμο)
- 6. ΕΡΩΤΗΜΑ\_6: Να εμφανίσετε τους γιατρούς που μένουν στην ΑΘΗΝΑ ή έχουν ειδικότητα ΚΑΡΔΙΟΛΟΓΟΥ. (όνομα, επώνυμο, ειδικότητα, πόλη)
- 7. ΕΡΩΤΗΜΑ\_7: Να εμφανίσετε λίστα με τις μετρήσεις βάρους (όνομα, επώνυμο, βάρος, ημ. μέτρησης)

### **3 - Δημιουργία Ερωτημάτων με παραμέτρους**

Να δημιουργήσετε τα ακόλουθα ερωτήματα με παραμέτρους:

- 1. ΕΡΩΤΗΜΑ\_8: Να εμφανίσετε τους ασθενείς που επισκέφτηκαν ένα συγκεκριμένο γιατρό που ορίζει ο χρήστης. (όνομα, επώνυμο, ημερομηνία επίσκεψης)
- 2. ΕΡΩΤΗΜΑ\_9: Να εμφανίσετε τους ασθενείς που έχουν βάρος μεγαλύτερο από μια τιμή που ορίζει ο χρήστης. (όνομα, επώνυμο, βάρος)

### **4 – Δημιουργία (νέων) Εκθέσεων**

Να δημιουργήσετε τις ακόλουθες εκθέσεις (με χρήση οδηγού (wizard) εκθέσεων):

- 1. ΕΚΘΕΣΗ\_1: Άρρενες καπνιστές (όνομα, επώνυμο)
- 2. ΕΚΘΕΣΗ\_2: Λίστα ασθενών (όνομα, επώνυμο, όνομα πατέρα, ΑΜΚΑ, ημερ. γέννησης)
- 3. ΕΚΘΕΣΗ 3: Λίστα ασθενών που επισκέφτηκαν ένα συγκεκριμένο γιατρό που ορίζει ο χρήστης. (όνομα, επώνυμο, ημερομηνία επίσκεψης)
- 4. ΕΚΘΕΣΗ\_4: λίστα μετρήσεων βάρους κατ' αύξουσα διάταξη (όνομα, επώνυμο, βάρος, ημερομηνία μέτρησης)

## **Περιγραφή της ΒΔ: PATIENT\_RECORD**

Πατώντας το κουμπί **Σχέσεις (Relationships)** από τη γραμμή εργαλείων, εμφανίζεται η δομή της βάσης δεδομένων.

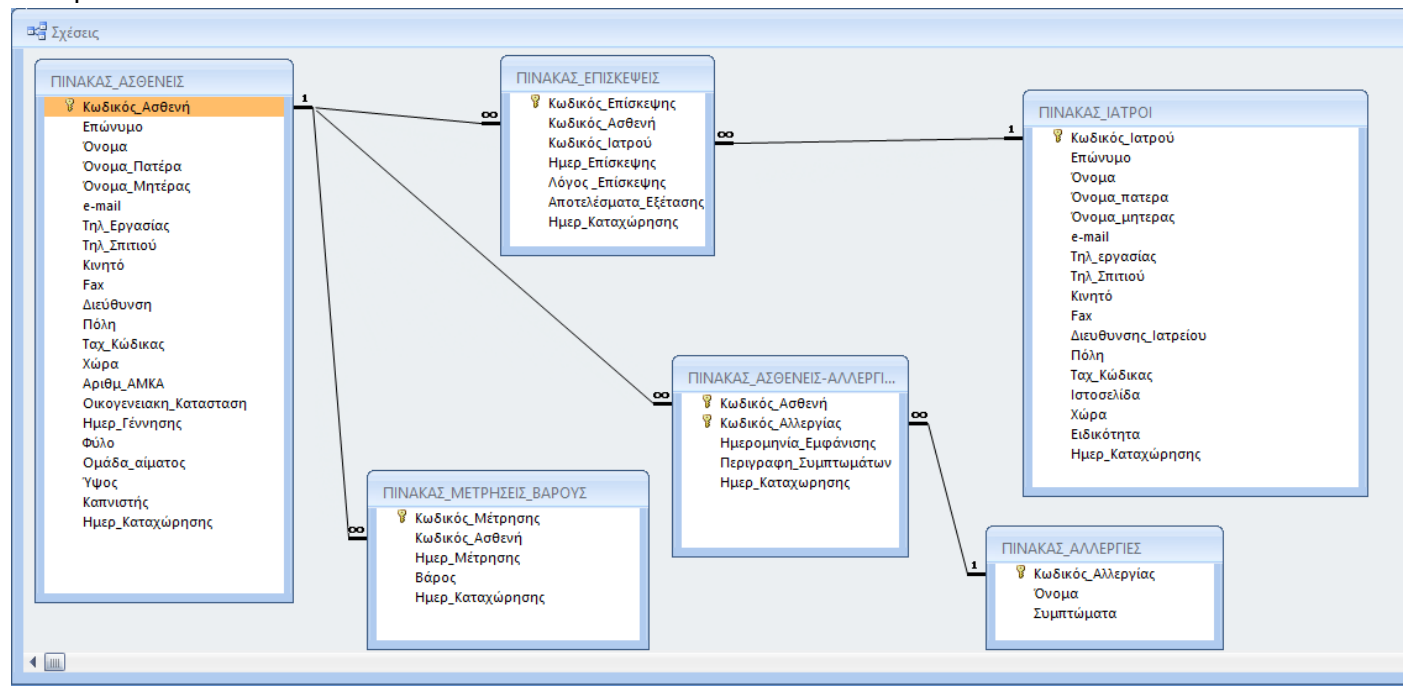

Οι συσχετίσεις που διέπουν τη συγκεκριμένη ΒΔ είναι οι εξής:

- 1. ΠΙΝΑΚΑΣ ΑΣΘΕΝΕΙΣ με ΠΙΝΑΚΑ\_ΜΕΤΡΗΣΕΙΣ\_ΒΑΡΟΥΣ: συσχέτιση στο πεδίο Κωδικός Ασθενή, σχέση **1 προς Ν** (ένας ασθενής – πολλές μετρήσεις, μία μέτρηση- ένας ασθενής)
- 2. ΠΙΝΑΚΑΣ\_ΑΣΘΕΝΕΙΣ με ΠΙΝΑΚΑ\_ΕΠΙΣΚΕΨΕΙΣ: συσχέτιση στο πεδίο Κωδικός\_Ασθενή, σχέση **1 προς Ν**  (ένας ασθενής – πολλές επισκέψεις, μία επίσκεψη - ένας ασθενής)
- 3. ΠΙΝΑΚΑΣ ΓΙΑΤΡΟΙ με ΠΙΝΑΚΑΣ ΕΠΙΣΚΕΨΕΙΣ: συσχέτιση στο πεδίο Κωδικός Ιατρού, σχέση 1 προς Ν (ένας ιατρός – πολλές επισκέψεις, μία επίσκεψη- ένας ιατρός)

*Ουσιαστικά, οι συσχετίσεις 2 και 3 υλοποιούν τη συσχέτιση M προς Ν: ένας ασθενής – πολλοί γιατροί και ένας γιατρός – πολλοί ασθενείς*

- 4. ΠΙΝΑΚΑΣ\_ΑΣΘΕΝΕΙΣ με ΠΙΝΑΚΑΣ\_ΑΣΘΕΝΕΙΣ\_ΑΛΛΕΡΓΙΕΣ: συσχέτιση στο πεδίο Κωδικός\_Ασθενή, σχέση **1 προς Ν** (ένας ασθενής – πολλές εμφανίσεις αλλεργίας, μία εμφάνιση αλλεργίας – ένας ασθενής)
- 5. ΠΙΝΑΚΑΣ\_ΑΛΛΕΡΓΙΕΣ με ΠΙΝΑΚΑΣ\_ΑΣΘΕΝΕΙΣ\_ΑΛΛΕΡΓΙΕΣ: συσχέτιση στο πεδίο Κωδικός\_Αλλεργίας, σχέση **1 προς Ν** (μια αλλεργία – πολλές εμφανίσεις αλλεργίας, μία εμφάνιση αλλεργίας – μία αλλεργία [όνομα])

*Ουσιαστικά, οι συσχετίσεις 4 και 5 υλοποιούν τη συσχέτιση M προς Ν: ένας ασθενής – πολλές αλλεργίες και μία αλλεργία – πολλοί ασθενείς*

# **Ενδεικτικές Εγγραφές**

### **1. ΠΙΝΑΚΑΣ ΑΣΘΕΝΕΙΣ**

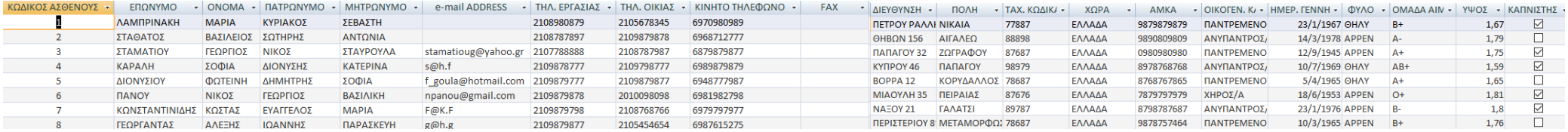

### **2. ΠΙΝΑΚΑΣ ΙΑΤΡΟΙ**

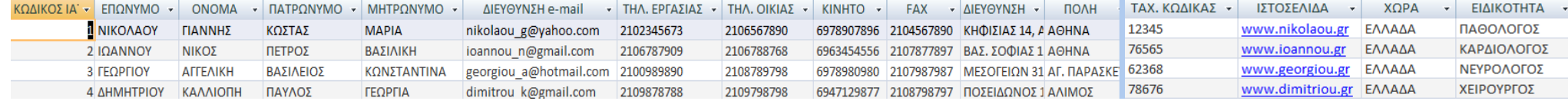

#### **3. ΠΙΝΑΚΑΣ ΑΛΛΕΡΓΙΕΣ**

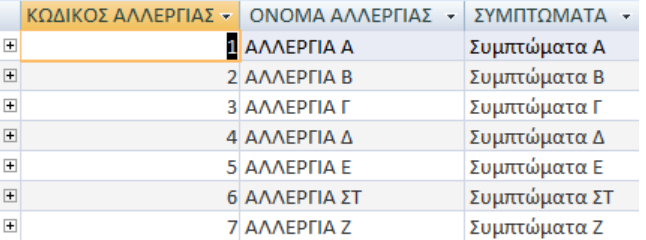

## **4. ΠΙΝΑΚΑΣ ΑΣΘΕΝΕΙΣ\_ΑΛΛΕΡΓΙΕΣ**

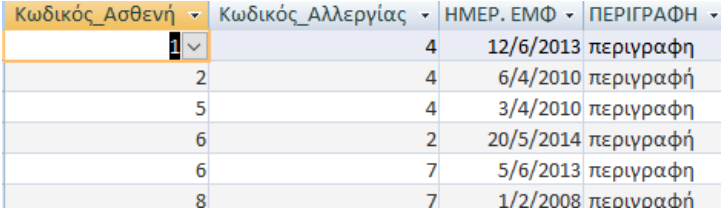

### **5. ΠΙΝΑΚΑΣ ΕΠΙΣΚΕΨΕΙΣ**

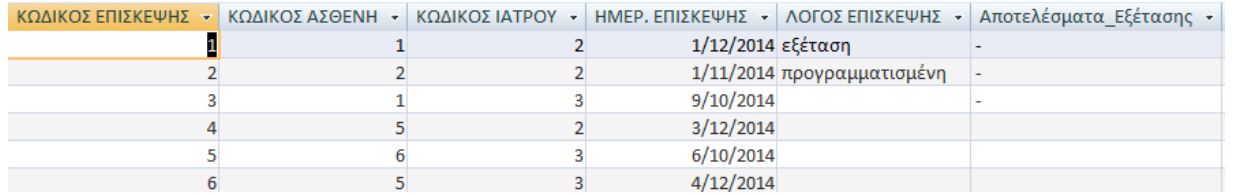

## **6. ΠΙΝΑΚΑΣ ΜΕΤΡΗΣΕΙΣ\_ΒΑΡΟΥΣ**

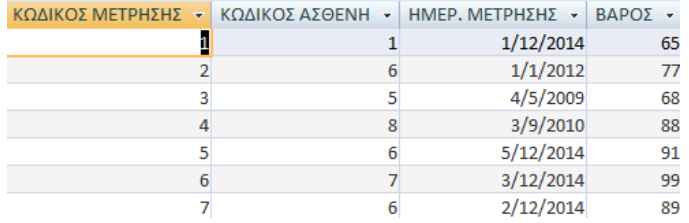